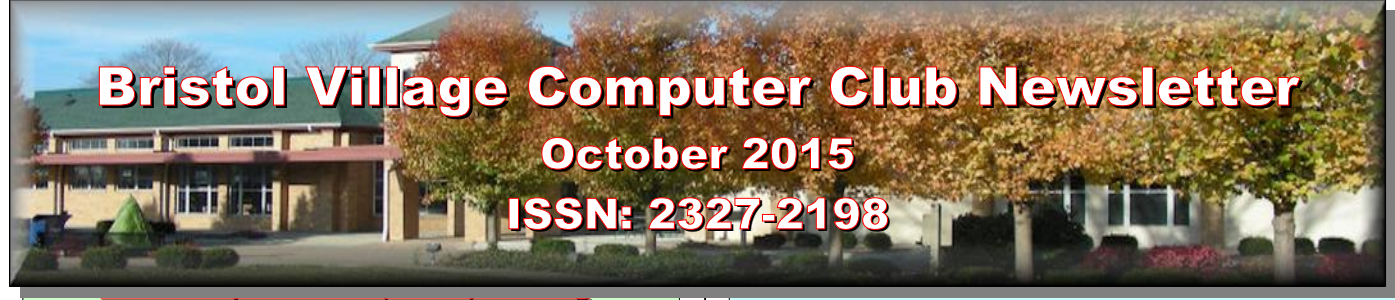

**Len Nasman will do a presentation on 'Streaming Media."**

#### **October 12, 2015, 7:30PM Glenn Center**

#### **Also on BVTV**

If you are reading this on your computer display, remember that **Acrobat Reader** has a *zoom* feature (under "**View"** in your top tool bar) for enlarging or reducing text and graphics.

## <span id="page-0-3"></span>*Quick Index*

You can jump directly to articles in this newsletter. Just left click on the Index listing.

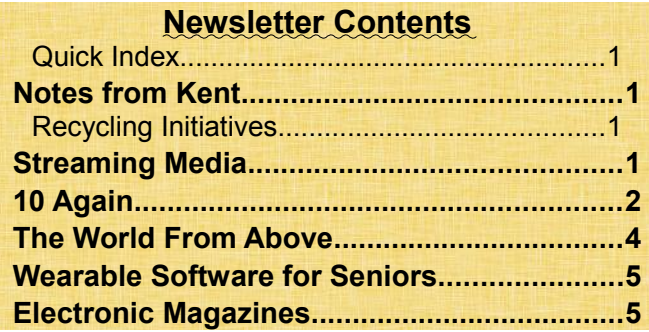

## <span id="page-0-2"></span>Notes from Kent

By Kent Mulliner

## <span id="page-0-1"></span>*Recycling Initiatives*

The Pike County Solid Waste District is offering opportunities to recycle appliances, electronics, and home waste between now (10/6/15) and October  $17<sup>th</sup>$ . For electronics and appliances, these can be picked up from your home. To schedule a pick-up, phone 740-947-4104 between now and 10/16/15. As an alternative, you can bring your outdated electronics (such as computers, monitors, printers, etc. to the workroom of the Computer Center in the Glenn Cen-

# **BVCC Officers**

**President: Kent Mulliner Vice President. Open Treasurer: George Hartwell Secretary: Terry Smith Newsletter Editor: Len Nasman CLUB EMAIL: bvclub@bvres.org**

ter. The Club is often asked to assist with recycling/disposal of electronics. By offering a central point, we hope to address members' needs and awareness. In the past, our regional APCUG (Association of Personal Computer User Groups) Director, Bob Vance, has carried our outdated equipment to Newark as we needed (where they reconditioned it). We will probably continue to avail ourselves of Bob's much appreciated assistance, but it is also desirable to encourage a local capacity for electronics recycling. To achieve this, we have scheduled a pickup shortly after  $9:00$  a.m. on October  $14<sup>th</sup>$ . This offers an additional opportunity to reduce your electronic clutter by dropping off items at the workroom.

Another annoying need for recycling is for esoteric batteries (such as used in computers) and energy efficient light bulbs that contain mercury. For these, the Solid Waste District asks that they be carried to its recycling center across from from the landfill (274 Progress Drive) between 9:00 a.m. and 1:00 p.m. on Saturday October  $17<sup>th</sup>$ . This offers an opportunity to clear sources of dangerous chemicals that you may have around your house. Finding a safe way to accomplish has long been a source of frustration in Pike County.

# <span id="page-0-0"></span>Streaming Media

By Len

**NOTE**: Online readers can click on the blue colored words to jump to Internet links.

**[Streaming Media](https://en.wikipedia.org/wiki/Streaming_media) refers to the process of receiving** either audio or video files on a computer, TV, or a portable device. If you have watched a YouTube

#### **BVCC Newsletter - October 2015**

video on your computer, you have used streaming video.

Streaming Media is different from listening to, or watching something, from a CD, DVD, hard drive, flash drive or other locally stored file. **Streaming Media requires a live connection to the Internet.**

In the case of Streaming Video, it is becoming popular to stream the video directly to a TV set. This requires both a TV set capable of connecting to the Internet, or an adapter (such as the [Roku,](https://www.roku.com/) or Google [Chromecast\)](https://www.google.com/chrome/devices/chromecast/lpdr.html?utm_source=en-ha-na-sem&utm_medium=text&utm_content=bkws&utm_campaign=chromecast), and a wireless access point. The ISP, **I**nternet **S**ervice **P**rovider (such as the Time Warner option here in Bristol Village) must have a speed rating of more than 4Mbps.

A [Smart\\_TV](https://en.wikipedia.org/wiki/Smart_TV) is capable of receiving streaming video as long as it has a wireless Internet signal available. Smart TV prices have come down along with the prices of flat screen TV's in general. I have seen 24 inch smart TV's advertised for less than \$200, and there are deals on 40 to 55 inch models for under \$700.

OK, say you have access to streaming video either through a smart TV or an Internet connected computer. The next step is to locate the media you want to stream.

In the case of streaming audio, there are many sites with links to radio stations that stream their programming.

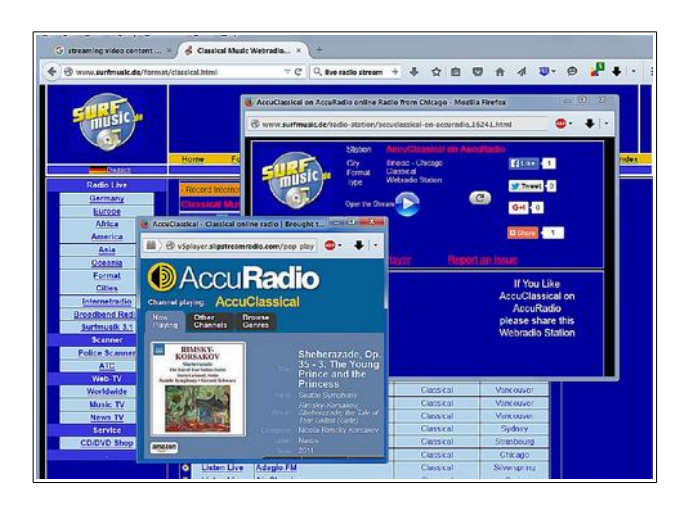

As I am writing this, I am listening to Scheherazade by way of a Chicago classical radio station. Here are links to some streaming audio sites.

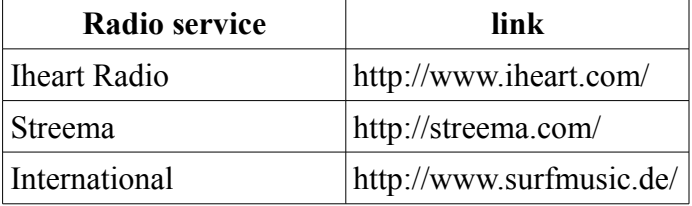

By the way, the Streema site also links to TV stations around the world.

If you are an Internet surfer, you probably know how to find free YouTube videos. If you want to stream the latest movies, and are willing to pay a fee, there are streaming video services (such as available. You can stream to computers or portable devices. Here is a link to an article that reviews some of the popular streaming movie services.

#### http://www.digitaltrends.com/movies/bestmedia-streaming-sites-services/

<span id="page-1-0"></span>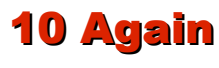

By Len

Windows 10 is now available on a computer in the Computer Room for BVCC members to try.

Since my last article about Windows 10, I have added the following experiences:

- Installed Windows 10 on one of our old Windows 7 machines in the computer workroom. This process took about 4 hours.
- Uninstalled Windows 10 and reverted to Windows 7 on one of our old Windows 7 machines in the computer workroom. (The Windows 10 update allows you to return to the previous Windows version **as long as you do it within 30 days of the update**.)
- Updated my home Comp18 from Windows 8.1 to Windows 10. (After clicking on the Get Windows 10 taskbar icon, the system then

#### **BVCC Newsletter - 2015 Newsletter**

reported that it would inform me when Windows 10 was ready to download. It took six days before I could install it. This was different from the computer-room computer where it was only a few minutes before the Windows 10 upgrade was ready to install.)

- Uninstalled Windows 10 and reverted to Windows 8.1 on Comp 18.
- Updated Comp 414a in the computer room from Windows 8.1 to Windows 10. **(This makes one of the computer room computers a demo unit where you can come in and try Windows 10 for yourself.)**
- Replaced Louie the Laptop 2 with Louie the Laptop 3. Louie 3 came with Windows 8.1 installed. I upgraded Louie 3 to Windows 10.

Based on the above experiences, I have adjusted my opinions of Windows 10. I find that many features that I have used for years on previous versions of Windows have either been removed or have been changed in ways that require quite a bit of time to learn how to do things that I used to know how to do in earlier versions of Windows.

Many of the new features of Windows 10 (like Windows 8) have been designed specifically to work with touch screens as found on tablets and phones. Since I do not use these mobile devices to operate computer programs that I use on a regular basis, the new features of Windows 10 do nothing for me.

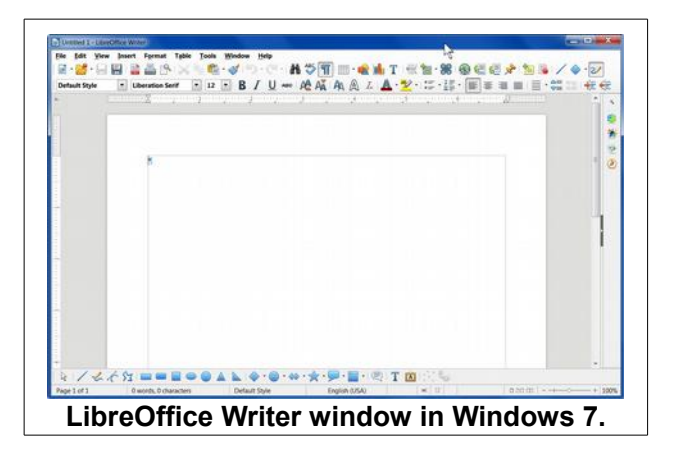

Here is an example of a Windows 10 change. Windows 10 has removed options for controlling window title bar and border colors. This results in (in my opinion) very anemic looking displays. Note the differences between the same program window in 7 and 10 in the figures.

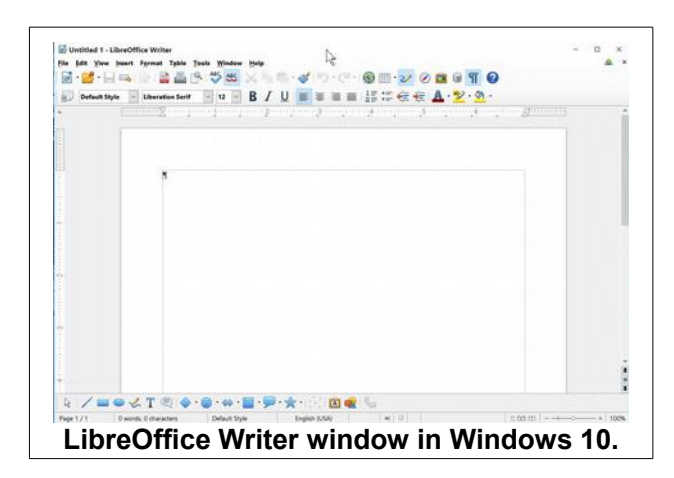

In earlier versions of Windows, access to screen saver controls was a click or two away. Windows 10 makes changing screen saver options hard to find. This is also true of other Windows control options. Of course if all you ever do with a computer is email and Internet browsing, most of the changes in Windows 10 will probably not bother you. However, if you are beyond these two basics, and are used to using different applications software, you will basically have to relearn to use Windows 10.

Here is my current opinion as to the question… Should I upgrade to Windows 10?

- If you are using Windows 7, and are happy, **do NOT** upgrade to Windows 10.
- If you are currently using Windows 8.1, and do not mind having to learn new ways to do some things, go ahead and upgrade to Windows 10.
- If you are using a tablet, smart phone, or touch screen monitor, and if you prefer the touch screen approach rather than using a mouse, go ahead and upgrade to Windows 10.

#### **BVCC Newsletter - October 2015**

- If you have older hardware and software, and do not want to face the possibility that it will no longer work with your computer, **AVOID** upgrading to Windows 10.
- If you do not like the idea of having to be connected to the Internet for nearly everything you do, **AVOID** Windows 10 and any software that only works with the 'cloud.'

This will probably not be my last word on 10.

## <span id="page-3-0"></span>The World From Above

By Len

This is for the armchair travelers out there. There is a series of [https://www.youtube.com/watch?v=-IYn-](https://www.youtube.com/watch?v=-IYnBj0bCP0)[Bj0bCP0](https://www.youtube.com/watch?v=-IYnBj0bCP0) that show birds eye views of the world.

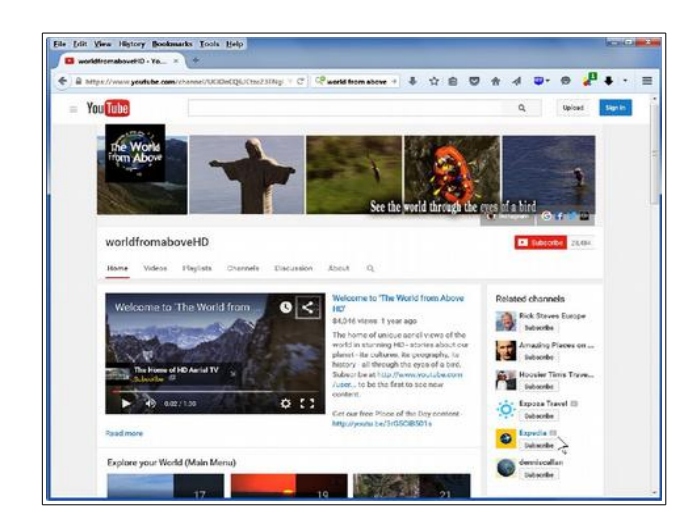

Once you open the link,

#### [https://www.youtube.com/channel/UCiDnC](https://www.youtube.com/channel/UCiDnCQ6JCtzcZ3FNgFGcj3g) [Q6JCtzcZ3FNgFGcj3g](https://www.youtube.com/channel/UCiDnCQ6JCtzcZ3FNgFGcj3g)

you can choose what part of the world to explore.

Although the web site encourages you to subscribe, it is not necessary to subscribe to view the collection of World From Above YouTube videos.

If you cannot drive to Vermont for the October leaf peeping season, this video might be the next best thing.

#### [https://www.youtube.com/watch?](https://www.youtube.com/watch?v=UBwqn9BRWhA) [v=UBwqn9BRWhA](https://www.youtube.com/watch?v=UBwqn9BRWhA)

Keep in mind that you can display YouTube videos full screen by clicking on the lower right corner of the video. To exit full screen view, press the Esc key on your keyboard.

To *stop* a playing video, *left click* anywhere in the picture. Click again to re-start. There are also *pause* and *play* buttons along the bottom of the video.

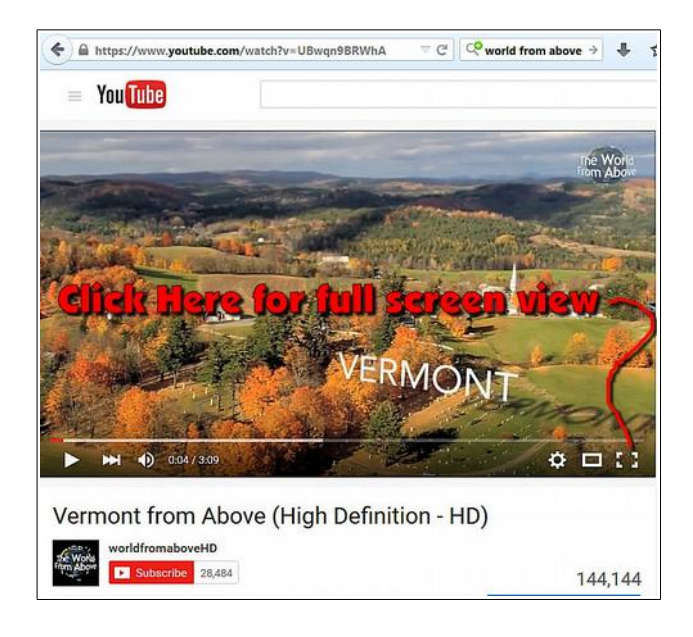

After watching a few of the amazing World From Above videos, you might be wondering how they are made. Well, here is a video about making the videos.

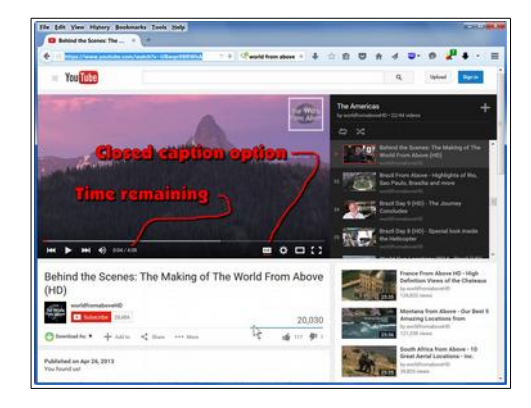

[https://www.youtube.com/watch?](https://www.youtube.com/watch?v=HzgQmSB5j7o&list=PLXD21_OtYuSvbLTf4bKN0fsOP8mcFlPGT) [v=HzgQmSB5j7o&list=PLXD21\\_OtYuSvbLTf4bK](https://www.youtube.com/watch?v=HzgQmSB5j7o&list=PLXD21_OtYuSvbLTf4bKN0fsOP8mcFlPGT) [N0fsOP8mcFlPGT](https://www.youtube.com/watch?v=HzgQmSB5j7o&list=PLXD21_OtYuSvbLTf4bKN0fsOP8mcFlPGT)

#### **BVCC Newsletter - 2015 Newsletter**

Some YouTube videos have a closed caption option that you can toggle on or off. Also, there is a section of the screen that shows both the length of a video and the current play location. You can drag the horizontal slider back and forth to jump ahead or replay a section of video

# <span id="page-4-1"></span>Wearable Software for Seniors

by Kent

The October 5th issue of the *Columbus Dispatch* carried an article on two developers who have focused on creating software that links with the recently introduced smart watches and other wearables to interact with home appliances. An example is the hazard faced when one accidentally drops a remote and then is faced with the probability of a fall if a senior citizen tries to pick it up. The smart watch and software obviate that likelihood by enabling the wearer to turn on, off, or regulate various appliances (such as TVs or thermostats or other accouterments of daily life). The software is programmed so waving an arm or other pre-determined action will cause the desired appliance to operate without danger of dropping the controls (think of those lamps that used to be advertised on TV as turning on or off with the clap of your hands--but soundlessly). The developers note that the software can perform some or many of the functions of assisted living. The software is now being pilot-tested at the Ohio Masonic Home in Springfield.

### <span id="page-4-0"></span>*Electronic Magazines*

By Kent

You may rightly observe while reading this issue that there is nothing new about digital magazines but the Garnet A. Wilson Library of Pike County has announced the availability of popular magazines (citing *Rolling Stone*, *Cosmopolitan*, *National Geographic* and others as available) for borrowing from the library. Unlike ebooks, where the waiting list can be lengthy and the borrowing period limited, the popular magazines are current and can be kept as long as you wish.

I wish I could share a successful borrowing experience with you but so far the magazines are listed as available for **iPads, iPhones, Kindle Fire, Android, and Windows 8.** Missing from the list is **Windows 10**, and as yet I have been unable to download desired issues. The library is working on this (but unfortunately there is a librarians' conference in Columbus this week) so I hope to provide a further successful report next month. I have faith in our local librarians to solve this for me.

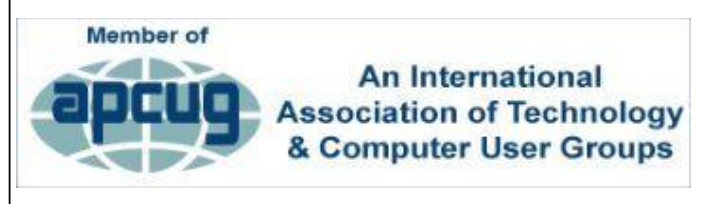